## **Cyfarwyddiadau Cyfarfod Zoom gyda Chyfieithu ar y Pryd**

**Instructions for Zoom Meetings with Simultaneous Translation**

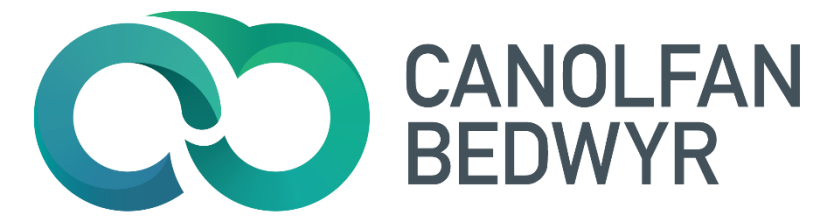

Cyfarfod dwyieithog fydd hwn yn defnyddio nodwedd cyfieithu ar y pryd o fewn Zoom.

## **MAE'N HOLLBWYSIG EICH BOD YN DARLLEN Y CYFARWYDDIADAU HYN YN FANWL AC YN EU DILYN**

I ymuno â'r cyfarfod dilynwch y cyswllt a fydd wedi cael ei anfon atoch. Dylech wneud hyn 5 munud cyn amser dechrau'r cyfarfod.

Rydym yn argymell eich bod yn ymuno â'r cyfarfod yn defnyddio cyfrifiadur neu liniadur, ond mae'n edrych yn debyg bellach fod y nodwedd cyfieithu ar y pryd yn gweithio ar ffonau clyfar a thabledi. **Fodd bynnag, nid yw'r nodwedd cyfieithu ar y pryd yn gweithio ar Chromeboook.**

**Rhaid defnyddio ap Zoom**. PEIDIWCH Â DEFNYDDIO ZOOM YN EICH GWE-BORWR**.** Os nad yw ap Zoom eisoes gennych dylech ei lawrlwytho pan gynigir hynny i chi ar ôl dilyn y cyswllt a anfonwyd atoch. Dim ond trwy ddefnyddio ap Zoom y mae'r nodwedd cyfieithu ar y pryd yn gweithio – **nid** yw'n gweithio wrth ddefnyddio Zoom yn y porwr. Byddai'n syniad da dilyn y cyswllt uchod a lawrlwytho'r ap ymlaen llaw i sicrhau ei fod yn gweithio cyn y cyfarfod, yn enwedig os oes rhaid cael hawliau gweinyddwr i lawrlwytho apiau ar eich cyfrifiadur.

**Teipiwch eich enw pan ofynnir i chi.** Dylech wneud hyn er mwyn i ni wybod pwy ydych. Ni fyddwn yn gwybod pwy ydych os mai eich enw defnyddiwr e.e. abcd1234, neu lysenw sydd i'w weld ar y sgrin, ac ni chewch eich gadael i mewn i'r cyfarfod.

Wrth ddilyn y cyswllt uchod byddwch yn cael eich rhoi yn ystafell aros y cyfarfod cyn cael mynediad i'r cyfarfod gan yr hwylusydd.

This will be a bilingual meeting using the interpretation feature within Zoom.

## **IT IS VITAL THAT YOU READ THE INSTRUCTIONS CAREFULLY AND FOLLOW THEM**

To join the meeting follow the link that will have been provided to you. Do this 5 minutes before the meeting is due to start.

We recommend that you join the meeting using a PC or laptop, but it appears that the interpretation feature does now work on smart phones and tablets. **However, the interpretation feature does not on a Chromebook.**

**You must use the Zoom app.** DO NOT USE ZOOM IN YOUR WEB BROWSER. If you don't already have the Zoom app, download it when offered the option to do so after following the link sent to you. The simultaneous translation feature only works through the app – it **does not** work when using Zoom in the browser. It would be a good idea to follow the above link and download the app beforehand to ensure that it works ahead of the meeting, especially if you require administrator privileges to download applications to your computer.

**Type your name when asked.** You should do this so that we know who you are. We will not know who you are if your username e.g. abcd1234, or nickname appears on the screen, and you will not be admitted from the waiting room.

Once you have clicked on the link you will be placed in the meeting's waiting room before being allowed into the meeting by the host.

## Wrth i'r cyfarfod ddechrau dylai **Siaradwyr Cymraeg**

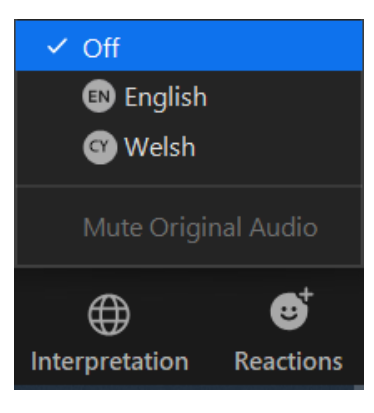

glicio ar Interpretation a dewis 'Off' (✓)

Dylai **pobl ddi-Gymraeg** ddilyn y canllawiau Saesneg.

When the meeting starts, **Non-Welsh-speakers** should click on Interpretation and select English  $(\sqrt{})$ 

(**Welsh-speakers** should follow the Welsh language instructions.)

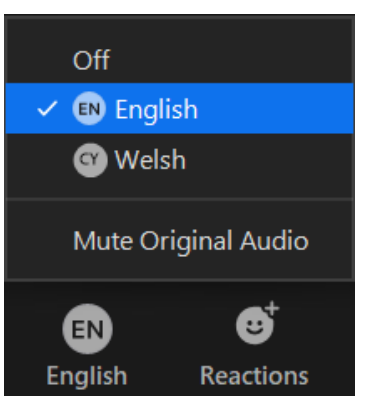

Do not click on 'Mute Original Audio' – if you do so, you will not hear English contributions by Welsh-speakers.

Unwaith y bydd pawb wedi gwneud hyn:

- 1. Dylai siaradwyr Cymraeg fedru clywed ei gilydd a chlywed cyfraniadau pobl ddi-Gymraeg. Ni allant glywed y cyfieithydd.
- 2. Dylai pobl ddi-Gymraeg fedru clywed ei gilydd a chlywed y cyfieithydd ar y pryd pan fo'n cyfieithu. Os bydd siaradwr Cymraeg yn cyfrannu yn Saesneg, ni fydd y cyfieithydd yn cyfieithu, a bydd pobl ddi-Gymraeg yn gallu clywed y cyfraniad gwreiddiol. Os ydych am droi o'r Gymraeg i'r Saesneg, **cofiwch ddisgwyl eiliad neu ddwy** cyn dechrau siarad er mwyn i'r sianeli sain gael unioni, fel arall, ni fydd y rhai di-Gymraeg yn gallu clywed dechrau eich brawddeg.
- 3. Dylai'r cyfieithydd ar y pryd glywed pawb

Yr arfer gorau yw i bawb gadw eu meicroffonau ar 'mute' yn ystod y cyfarfod oni bai eu bod yn dymuno cyfrannu at y drafodaeth.

Sylwer hefyd y bydd dau gyfieithydd ar y pryd yn bresennol yn y cyfarfod ac y byddant o bryd i'w gilydd yn cyfnewid â'i gilydd.

Os oes unrhyw broblem gyda'r nodwedd cyfieithu ar y pryd yn ystod y cyfarfod rhowch wybod yn uniongyrchol

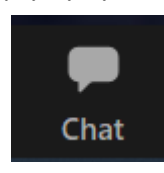

i'r 'Host' yn defnyddio'r nodwedd 'Chat' y gellir ei dewis yn defnyddio un o'r botymau ar hyd gwaelod y sgrin wrth ymyl y botwm 'Interpretation'.

Once everyone has done this:

- 1. Welsh-speakers should be able to hear each other and hear contributions from non-Welshspeakers. They cannot hear the translator.
- 2. Non-Welsh-speakers should be able to hear each other and the simultaneous translator when they are translating. If Welsh-speakers contribute in English, the simultaneous translator will not be translating, and non-Welsh-speakers will be able to hear the original contribution.
- 3. The simultaneous translator should be able to hear everyone.

Best practice is that all attendees keep their microphones muted during the meeting unless they wish to contribute to the discussion.

Notice as well that two simultaneous translators will be present in the meeting and that they will change over every so often.

If there is any problem with the simultaneous translation feature during the meeting please make this know

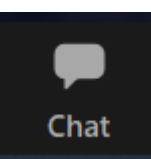

directly to the Host by way of the 'Chat' facility that can be accessed by one of the buttons along the bottom of the screen next to 'Interpretation'.